## **iorestoacasa.work: istruzioni per l'utilizzo**

Dopo essersi collegati all'indirizzo [https://jitsi.area.fi.cnr.it,](https://jitsi.area.fi.cnr.it/) comparirà la seguente schermata:

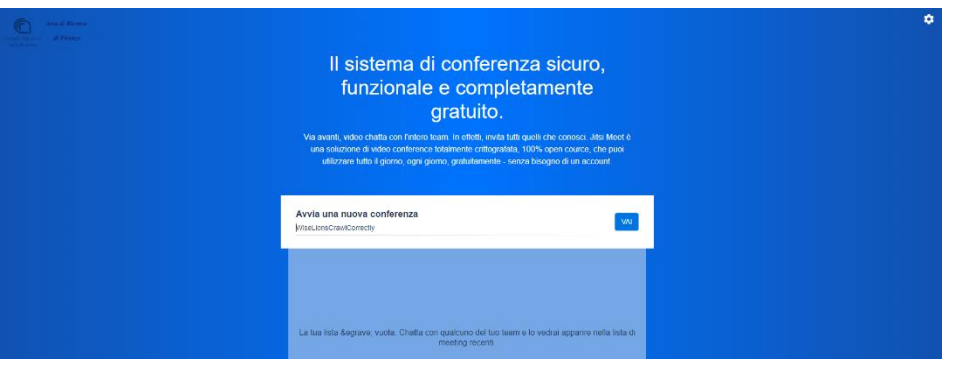

Cliccando in alto a destra sulle "Impostazioni", sarà possible configurare la videocamera, il microfono, le uscite audio, il none da visualizzare e la lingua in cui apparirà l'interfaccia utente.

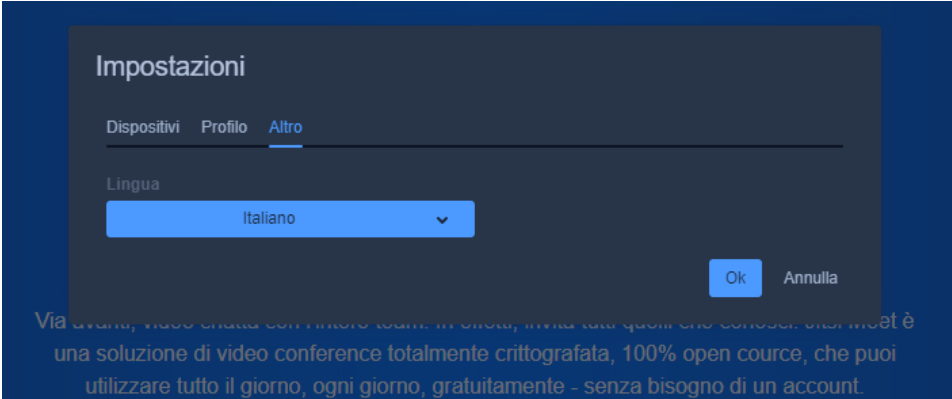

Nella casella di testo occorre inserire un nome per la "stanza" (*Room*) dedicata alla videoconferenza. Se il nome scelto non è corretto (ad es. presenta dei caratteri non alfanumerici) apparirà il seguente avviso:

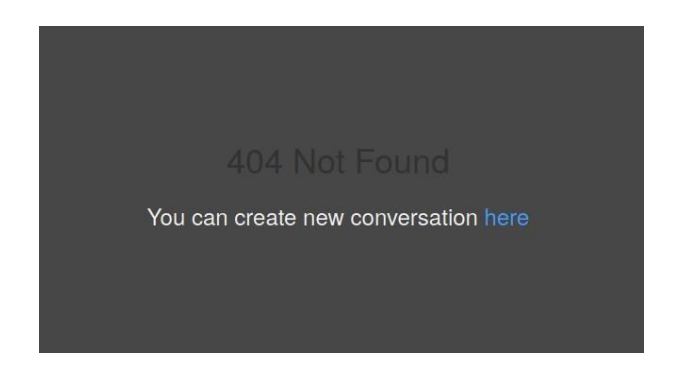

Qualora non si sia già provveduto a configurarli precedentemente, una volta inserito un nome valido per la stanza, dal browser verrà richiesta l'autorizzazione ad accedere alla videocamera e al microfono.

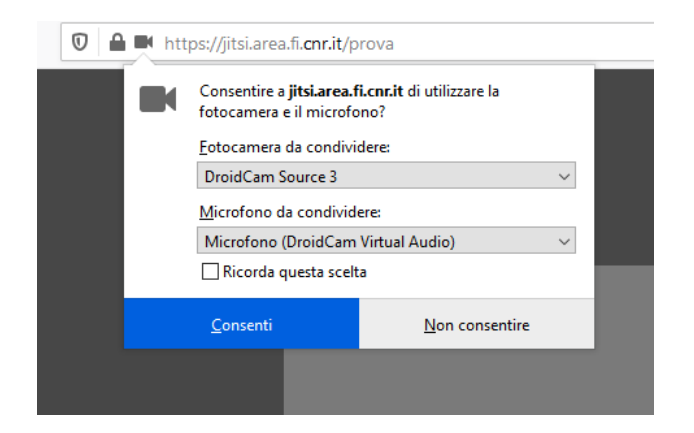

Una volta fornite le autorizzazioni, si avvierà la parte audio/video. Non appena eseguito l'accesso, si potrà copiare e condividere la URL per invitare gli altri ospiti alla videoconferenza.

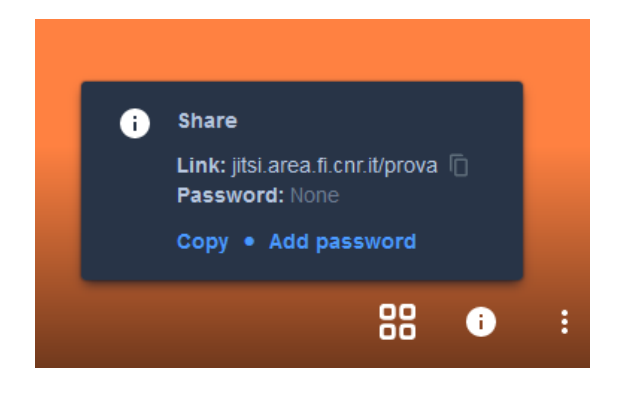

Si faccia unicamente attenzione ad utilizzare, su Mac OSX, Google Chrome o Firefox.

Per iOS o Android è disponibile l'applicazione "Jitsi Meet" scaricabile dai rispettivi "store" (Apple Store e Google Play).

Una volta installata va solo configurato l'indirizzo delserver nel menù impostazioni.

L'indirizzo da inserire è: [https://jitsi.cedrc.cnr.it,](https://jitsi.cedrc.cnr.it/) [https://iorestoacasa.imaa.cnr.it](https://iorestoacasa.imaa.cnr.it/) oppure [https://jitsi.area.fi.cnr.it.](https://jitsi.area.fi.cnr.it/)

Una volta entrati nella "stanza" dedicata alla videoconferenza, in basso compariranno una serie di tasti mediante i quali sarà possibile interagire durante la videoconferenza stessa.

Sarà infatti presente, in basso a sinistra, un pulsante che permetterà la condivisione dello schermo; così come, in basso al centro, i pulsanti per attivare/disattivare la videocamera e il microfono e chiudere la videoconferenza.

Infine, in basso a destra, sarà presente un pulsante che permetterà di accedere a diverse funzioni, tra le quali le impostazioni e la gestione della qualità della videocamera.

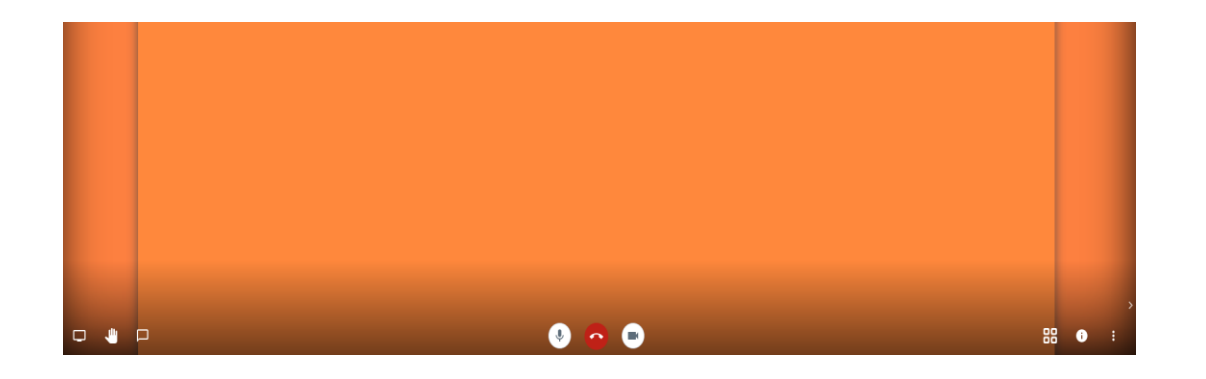